## Connecting Aperio Wireless reader/lock to Net2

## Overview

Paxton

The Aperio wireless lock comes in two parts. The combined reader/ lock cylinder that replaces the existing door lock and a 2.4GHz wireless interface that will provide a two way connection with Net2.

The interface has a Red/Green LED to indicate that the door is locked / unlocked.

The reader will accept 13.56 Mhz Mifare tokens.

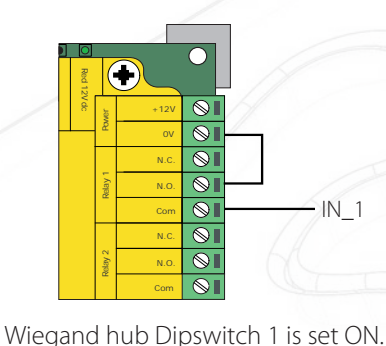

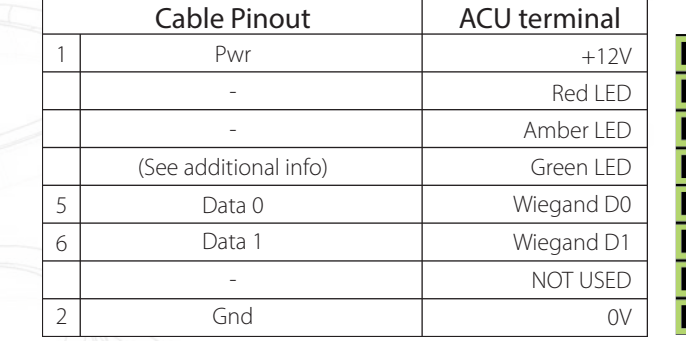

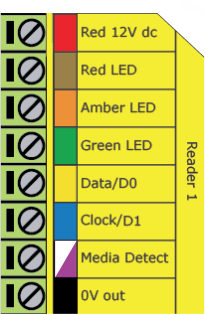

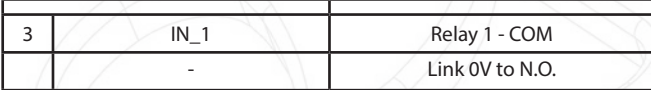

To release the lock, the interface requires a '0V' level on the IN\_1 terminal. We provide this by linking 0V through Relay 1 N.O. and COM to the IN 1 terminal.

Set the door open time in Net2 to be 1 second.

The token tested was 32bit Wiegand format.

To set up a Wiegand filter you will need to use the Net2 Server configuration utility. Once completed, set the reader 'Token data fomat' in Net2 to 'Wiegand Custom'.

Paxton advise checking for the correct site code with the Wiegand filter to provide a higher level of security. To determine how this may be done see: AN1010 - Configuring custom Wiegand formats < http://paxton.info/990 >

## (Net2 classic and Net2 plus only)

The signal to release the lock (IN 1) may also be provided by the ACU Green LED terminal which will go to 0V when access is granted. The LED's must be set to 'Hide reader LED's' in the Net2 Server configuration utility.

This allows all the interface connections to be made at the ACU reader port without using Relay 1.

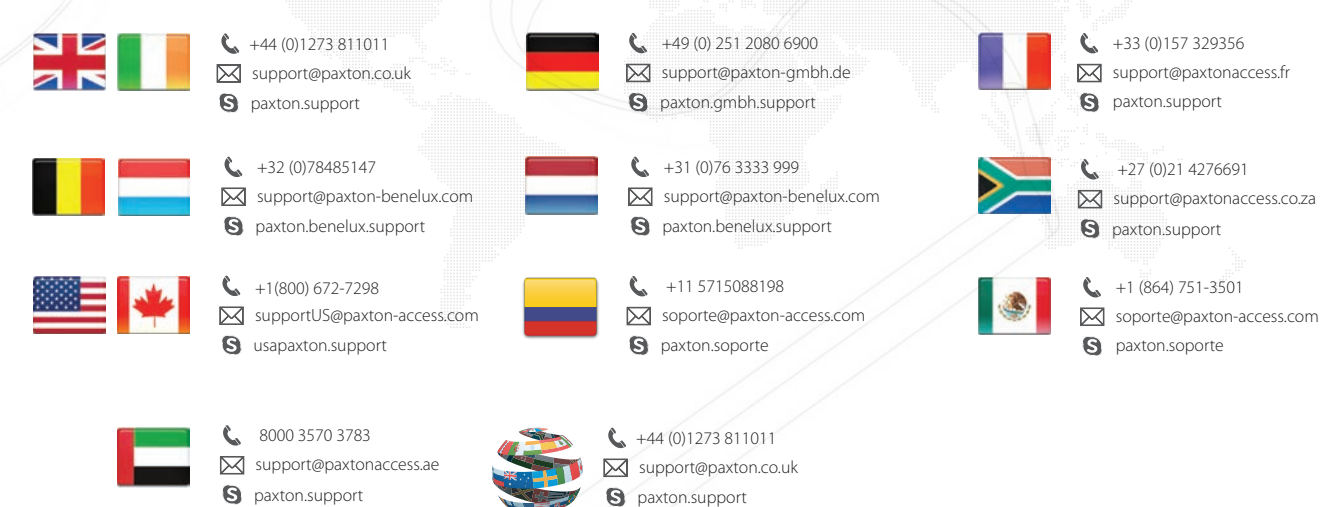